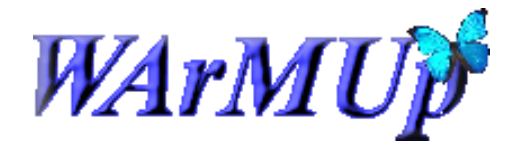

L'Open Firmware pour les nuls v1.0

L'Open Firmware est le logiciel "d'amorçage" intégré à tous les Macintosh depuis le PowerMac G3. Il est le premier à se lancer avant tous les pilotes et, bien entendu, avant le système.

L'Open Firmware se lance au démarrage du Macintosh. Il faut, pour y accéder, appuyer simultanément sur les touches [Alt + commande + o +f], la touche commande correspondant à la touche pomme (n'importe laquelle) ou bien  $[Alt + Win + o + f]$  sur un clavier standard

Attention, sous Open Firmware, vous êtes toujours en clavier QWERTY.

 $\overline{a}$  $\frac{9}{6}$  $#$ s ٦  $\mathbf{8}$  $\Lambda$ **Backspac**  $\overline{7}$  $\overline{3}$  $\overline{2}$  $\overline{8}$  $\ddot{ }$  $\overline{A}$ 5  $\sqrt{2}$ 6 q w E  $\overline{\mathbf{R}}$ U  $\circ$ ı  $\frac{1}{\sqrt{10}}$  Tab s D F G H K J L **A** Caps Enter السها X B N z c  $\mathsf{v}$ M  $\ddot{\phantom{0}}$  $\overline{\phantom{0}}$  $\Omega$  shift  $\mathbf{\hat{a}}$  Shift  $\mathbb{Z}^n$ B. Ctrl Ctrl Alt Alt  $\frac{2}{H}$  or 8 Suppr  $\overline{\mathbf{g}}$ è ç  $a \odot$  $\overline{\mathbf{r}}$ è Ł A  $\Lambda$ Ξ arrière ٦  $\overline{\circ}$ £ A Z E R T Ÿ U  $\overline{1}$ P  $\overline{\phantom{a}}$ Tab Entrée \$ **n** €  $H$ J  $\overline{\mathbf{K}}$ %  $\alpha$ s D F G L M  $\pmb{\mu}$ **合** Verr  $\overline{\phantom{0}}$ ù  $\overline{\mathsf{v}}$ W  $\boldsymbol{x}$  $\overline{c}$ B N  $\overline{\mathbf{r}}$ Ş  $\left|\left.\right\rangle\right|$  Maj  $\left|\right\rangle$  $\vdots$  $\mathbf{\hat{u}}$  Maj Ctrl Alt AltGr 匭 Ctrl

Voici un tableau de correspondance QWERTY -> AZERTY :

### Voici quelques commandes utiles :

mac-boot : lancement de la procédure de démarrage de OSX eject cd : permet d'éjecter un CD ou DVD du lecteur devalias : permet de définir une variable représentant un périphérique (ex : *devalias alias device-path*) devalias ls : permet d'obtenir la liste des devalias dev / ls : permet de lister les périphériques de votre machine dev pci ls : permet d'obtenir la liste détaillée des cartes PCI bye : redémarre votre machine

L'OF contient de nombreuses variables d'environnements (VAR) paramétrables (VALUE) avec la commande setenv :

# Exemples :

printenv : affiche toutes les variables de l'OF set-defaults : redéfinit toutes les variables de l'OF à leur valeur par défaut set-default VAR : donne la valeur par défaut à la variable VAR setenv VAR VALUE : donne la valeur VALUE à la variable VAR printenv VAR : affiche la valeur de la variable VAR

VAR étant une variable d'environnement de l'OF (ex : *boot-device*) VALUE étant la valeur de la variable (ex : *disk*)

## Voici quelques variables indispensables :

boot-device : contient la partition de démarrage boot-file : contient le nom du fichier de démarrage ou les paramètres, optionnel auto-boot? : définit si la machine démarre automatiquement: true/false

## Voici également quelques raccourcis utiles au démarrage :

Maintenez la touche C enfoncée pour démarrer depuis le CD/DVD Maintenez la touche alt pour accéder à un menu de démarrage

En cas de soucis avec votre Mac vous pouvez réinitialiser la PRAM où sont stockées les informations suivantes :

- Volume des haut-parleurs
- Résolution de l'écran
- Sélection du disque de démarrage
- Dernières informations relatives à une panique du noyau, le cas échéant

## Procédure :

- 1. Éteignez votre Mac.
- 2. Repérez les touches suivantes sur votre clavier : Commande (⌘), Option, P et R. Vous devrez appuyer dessus simultanément à l'étape 4.
- 3. Allumez l'ordinateur.
- 4. Appuyez sur les touches Commande + Option +  $P$  + R, puis maintenez-les enfoncées avant que l'écran gris n'apparaisse.
- 5. Maintenez les touches enfoncées jusqu'à ce que l'ordinateur redémarre et que vous entendiez le bruit de démarrage pour la seconde fois.
- 6. Relâchez les touches.

sources :

<http://www.netneurotic.de/mac/openfirmware.html> <http://www.firmworks.com/QuickRef.html> [http://support.apple.com/kb/HT1379?viewlocale=fr\\_FR](http://support.apple.com/kb/HT1379?viewlocale=fr_FR)